**Chaker ALLAOUI chaker.allaoui@gmail.com**

# WEBSERVICE API REST

SYMFONY 2

## TABLE DES MATIERES

## Contenu

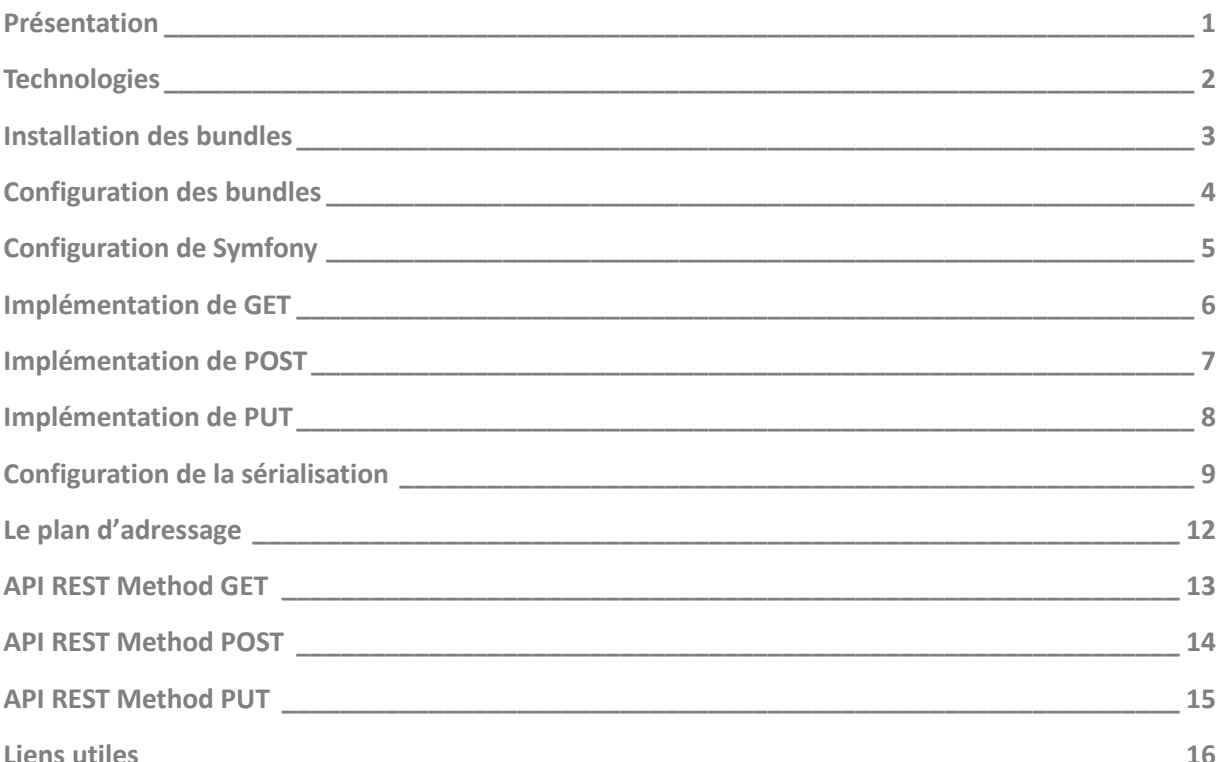

## Présentation

Les WebServices sont un moyen rapide de distribution de l'information entre clients, fournisseurs, partenaires commerciaux et leurs différentes plates-formes. Les services Web sont basés sur le modèle SOA. Un WebService est un composant logiciel identifié par une URI, dont les interfaces publiques sont définies et appelées en XML. Sa définition peut être découverte par d'autres systèmes logiciels. Les WebServices peuvent interagir entre eux d'une manière prescrite par leurs définitions, en utilisant des messages XML portés par les protocoles Internet.

Les WebServices fournissent un lien entre applications. Ainsi, des applications utilisant des technologies différentes peuvent envoyer et recevoir des données au travers de protocoles compréhensibles par tout le monde. Les WebServices sont normalisés car ils utilisent les standards XML et HTTP pour transférer des données et ils sont compatibles avec de nombreux autres environnements de développement. Ils sont donc indépendants des plates-formes.

C'est dans ce contexte qu'un intérêt très particulier a été attribué à la conception des WebServices puisqu'ils permettent aux entreprises d'offrir des applications accessibles à distance par d'autres entreprises. Cela s'explique par le fait que les WebServices n'imposent pas de modèles de programmation spécifiques. En d'autres termes, les WebServices ne sont pas concernés par la façon dont les messages sont produits ou consommés par des programmes. Cela permet aux vendeurs d'outils de développement d'offrir différentes méthodes et interfaces de programmation au-dessus de n'importe quel langage de programmation, sans être contraints par des standards. Ainsi, les fournisseurs d'outils de développement peuvent facilement différencier leurs produits avec ceux de leurs concurrents en offrant différents niveaux de sophistication.

Les WebServices représentent donc la façon la plus efficace de partager des méthodes et des fonctionnalités. De plus, ils réduisent le temps de réalisation en permettant de tirer directement parti de services existants.

## **Technologies**

### SYMFONY

Symfony est un framework MVC libre écrit en PHP 5 destiné majoritairement aux professionnels du développement. Il fournit des fonctionnalités modulables et adaptables qui permettent de faciliter et d'accélérer le développement d'un site web.

**Version d'implémentation: 2.6.7**

### FOSRESTBUNDLE

FOSRestBundle est un bundle qui fournit plusieurs outils pour aider dans la construction d'une API REST, il permet : la manipulation de la couche View, génération automatique des routes pour une API REST, il supporte les Listener et ExceptionController.

**Version d'implémentation : dev-master**

#### JMSSERIALIZERBUNDLE

ce bundle intègre la bibliothèque de serializer dans Symfony2 et permet d'adapter vos données dans un format comme JSON, XML, ou YAML.

**Version d'implémentation: dev-master**

#### RESTCLIENT

RESTClient est un module de Firefox qui supporte toutes les méthodes HTTP RFC2616 (HTTP/1.1). **Version d'implémentation : 2.0.3**

#### **CURL**

cURL est un outil gratuit en ligne de commande qui permet de télécharger et d'envoyer des données sur divers protocoles: DICT, FILE, FTP, FTPS, Gopher, HTTP, HTTPS, IMAP, IMAPS, LDAP, LDAPS, POP3, POP3S, RTMP, RTSP, SCP, SFTP, SMTP, SMTPS, Telnet et TFTP.

#### **Version d'implémentation : 7.42.1**

## Installation des bundles

## COMPOSER.JSON

Ajouter dans votre composer.json dans l'attribut require la déclaration de deux bundles, comme suit :

```
"friendsofsymfony/rest-bundle": "dev-master",
"jms/serializer-bundle": "dev-master"
```
Et lancez la commande « **php composer.phar update** » pour mettre à jour vos vendors.

#### APPKERNEL.PHP

Déclarer vos bundles dans le fichier AppKernel.php de votre dossier app, comme suit :

```
public function registerBundles()
{
$bundles = array(// ...
new FOS\RestBundle\FOSRestBundle(),
new JMS\SerializerBundle\JMSSerializerBundle(),
// ...
```
## Configuration des bundles

### FOSRESTBUNDLE

Dans le fichier « app/config/config.yml » vous devez configurer ce bundle comme suit :

#app/config/config.yml fos\_rest: param\_fetcher\_listener: true body\_listener: true format\_listener: true view: view\_response\_listener: 'force' formats: xml: true json : true templating\_formats: html: true force\_redirects: html: true failed\_validation: HTTP\_BAD\_REQUEST default\_engine: twig routing\_loader: default\_format: json

#### JMSSERIALIZERBUNDLE

Il est possible de configurer les propriétés de la sérialisation de chaque « Modèle » suivant le mapping suivant : @ExclusionPolicy("all") : Chaque propriété de votre entité sera ignoré lors de la sérialisation.

@Expose : Cette propriété sera sérialisée.

@VirtualProperty : Cette méthode sera appelée et sérialisée comme propriété virtuelle.

## Configuration de Symfony

## CONFIGURATION DU FICHIER « ROUTING.YML »

#app/config/routing.yml webservice\_api: resource: "@YourBundle/Resources/config/routing.yml" prefix: / rest : type : rest resource : "routing\_rest.yml" prefix : /api

## CREATION-CONFIGURATION DU FICHIER « ROUTING\_REST.YML »

#app/config/routing\_rest.yml users : type: rest resource: "YourBundle:UserRest" name\_prefix: api\_

## CREATION-CONFIGURATION DU FICHIER « ROUTING\_REST.YML » DANS LE DOSSIER « RESOURCES » DE VOTRE BUNDLE

#src/YourBundle//Resources/config/routing\_rest.yml Rest\_User : type : rest resource: "@YourBundle/Resources/config/routing\_rest.yml"

## VERIFICATION DE L'ETAT DU SERVEUR

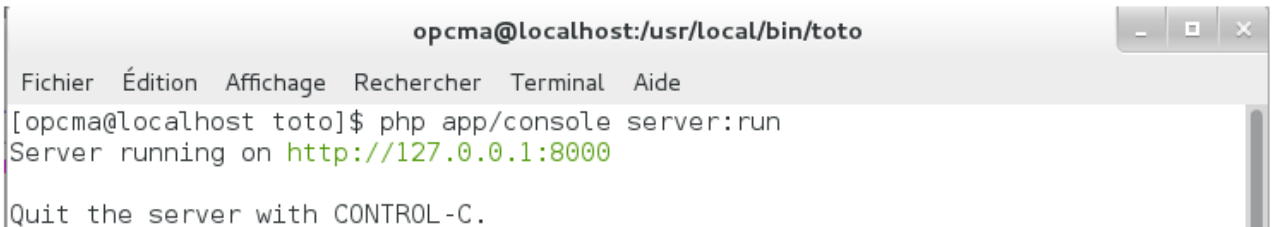

## Implémentation de GET

Apres avoir créer votre bundle de WebService, vous devez déclarer vos méthodes pour gérer votre API REST, la première est GET,celle qui permet de récupérer un utilisateur a partir de votre base de données, donc sous le dossier Controller et dans la classe UserRestController vous la définissée comme suivant, ainsi que sa route qui sera automatiquement interpréter par FSORestBundle :

```
/**
 * @Route("/getUser/{username}")
 */
 public function getUserAction($username){
 $user = $this->getDoctrine()->getRepository('YourBundle:Users')
 ->findOneByUsername($username);
 if(!is_object($user)){
 throw $this->createNotFoundException();
 }
 return New JsonResponse(array('Hello ' => $user->getUsername()
 ,'Your email is ' => $user->getEmail(),'Your phonenumber is ' =>$user
 ->getPhonenumber()
 ,'You have registred since ' =>$user->getRegistredOn()
 ));
}
```
Information : FOSRestBundle interpète la méthode « **getUserAction** » pour définir le type de la requêtte HTTP, **GET** dans le présent cas.

## Implémentation de POST

```
/**
* @Route("/addUser")
*/
public function postAddUserAction(Request $request)
{
if (0 === strpos($request->headers->get('Content-Type'),'application/json'))
{
$res = $request->getContent();
$data = json_decode($res, true);
$protil = new Users();$profil->setUsername($data['username']);
$profil->setPassword($data['password']);
$profil->setEmail($data['email']);
$profil->setRegistredOn(new \Datetime());
$profil->setPhonenumber($data['phonenumber']);
$em = $this->getDoctrine()->getManager();
$em->persist($profil);
$em->flush();
$exist = $this->getDoctrine()->getRepository('YourBundle:Users')
->findOneByUsername($data['username']);
if($exist !=null){
return New JsonResponse(array('Results'=>$data));
}
else{
return New JsonResponse(array('Errors' => 'erreur'));
}
}
else
{
return New JsonResponse(array("error" => "JSON syntax require"));
}
}
```
Information : FOSRestBundle interpète la méthode « **postAddUserAction** » pour définir le type de la requêtte HTTP, **POST** dans le présent cas.

## Implémentation de PUT

```
/**
* @Route("/updateUser/{username}")
*/
public function putUpdateUserAction(Request $request){
if (0 === strpos($request->headers->get('Content-Type'),'application/json'))
{
$res = $request->getContent();
$data = json_decode($res, true);
$user = $this->getDoctrine()->getRepository('YourBundle:Users')->findOneByUsername($data['username']);
$user->setPassword($data['password']);
$user->setEmail($data['email']);
$user->setRegistredOn(new \Datetime());
$user->setPhonenumber($data['phonenumber']);
$em = $this->getDoctrine()->getManager();
$em->persist($user);
$em->flush();
$exist = $this->getDoctrine()->getRepository('YourBundle:Users')->findOneByUsername($data['username']);
if($exist !=null){
return New JsonResponse(array('Results'=>$data));
}
else{
return New JsonResponse(array('Errors' => 'erreur'));
}
}
else
{
return New JsonResponse(array("error" => "JSON syntax require"));
}
}
```
Information : FOSRestBundle interpète la méthode « **putUpdateUserAction** » pour définir le type de la requêtte HTTP, **PUT** dans le présent cas.

## Configuration de la sérialisation

JMSSerializerBundle permet d'exposer nos méthodes à la sérialisation via des différents formats, ainsi, vous devez exposer vos méthodes qui retourne une valeur à la sérialisation dans votre « Modèle »et seulement ces méthodes, la démarche est la suivante :

```
use FOS\UserBundle\Entity\User as BaseUser;
use Doctrine\ORM\Mapping as ORMU;
use JMS\Serializer\Annotation\ExclusionPolicy;
use JMS\Serializer\Annotation\Expose;
use JMS\Serializer\Annotation\Groups;
use JMS\Serializer\Annotation\VirtualProperty;
/**
* Users
*
* @ORMU\Table()
*
@ORMU\Entity(repositoryClass="path_to\YourBundle\Entity\UsersRepos
itory")
*
*@ExclusionPolicy("all")
*/
class Users
{
/**
* @var integer
\leftarrow* @ORMU\Column(name="id", type="integer")
* @ORMU\Id
* @ORMU\GeneratedValue(strategy="AUTO")
* @Expose
*/
private $id;
/**
* @var string
*
* @ORMU\Column(name="username", type="string", length=255)
* @Expose
*/
private $username;
/**
* @var string
\star* @ORMU\Column(name="password", type="string", length=255)
* @Expose
```

```
*/
private $password;
/**
* @var string
^{\star}* @ORMU\Column(name="email", type="string", length=255)
* @Expose
*/
private $email;
/**
* @var \DateTime
^{\star}* @ORMU\Column(name="registred_on", type="datetime")
 * @Expose
*/
private $registredOn;
/**
* @var string
\star* @ORMU\Column(name="phonenumber", type="string", length=255)
* @Expose
*/
private $phonenumber;
//...
/\star\,\star* Get username
 *
* @return string
* @VirtualProperty
*/
public function getUsername()
{
return $this->username;
}
//...
/**
* Get password
\star* @return string
* @VirtualProperty
*/
public function getPassword()
{
return $this->password;
}
//...
/**
```

```
* Get email
*
* @return string
* @VirtualProperty
*/
public function getEmail()
{
return $this->email;
}
//...
/**
* Get registredOn
\star* @return \DateTime
* @VirtualProperty
*/
public function getRegistredOn()
{
return $this->registredOn;
}
//...
/**
* Get registerOn
*
* @return \DateTime
* @VirtualProperty
*/
public function getRegisterOn()
{
return $this->registerOn;
}
//...
/**
* Get phonenumber
^{\star}* @return string
* @VirtualProperty
*/
public function getPhonenumber()
{
return $this->phonenumber;
}
```
## Le plan d'adressage

#### PRESENTATION

Les routes correspondantes à nos méthodes GET, POST et PUT sont interpréter automatiquement par FOSRestBundle, ainsi nos requêttes sont acheminées via des entêtes correspondantes à chaque HTTP Headers.

## COMMANDE DE DEBUG DES ROUTES

**php app/console router:debug | grep api\_**

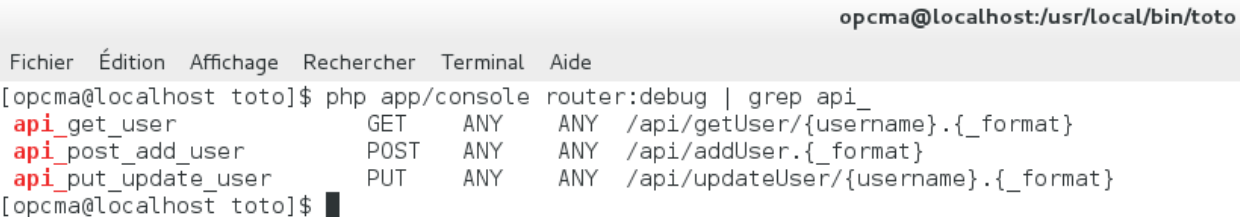

## API REST Method GET

#### PRESENTATION

La méthode GET retourne une répresentation au format JSON de notre utilisateur présent dans votre base de données, dans le cas contraire la méthode retourne un message d'erreur.

#### COMMANDE LINUX

**curl –i http://localhost:8000/api/getUser/{username}**

 $\vert \bot \vert = \vert \times$ opcma@localhost:/usr/local/bin/toto Fichier Édition Affichage Rechercher Terminal Aide Host: localhost:8000<br>Connection: close<br>X-Powered-By: PHP/5.4.16<br>Cache-Control: no-cache<br>Date: Fri, 15 May 2015 14:06:55 GMT<br>Content-Type: application/json<br>X-Debug-Token: 2f7d18<br>X-Debug-Token-Link: /\_profiler/2f7d18

{"Hello ":"chaker","Your email is ":"chaker.allaoui@gmail.com","Your phonenumber is ":"71001001","Your have registred since ":{"date":"2015-05-14 16:50<br>:40","timezone\_type":3,"timezone":"Europe\/Paris"}}[opcma@localhost t

## API REST Method POST

#### PRESENTATION

La méthode POST permet d'ajouter un utilisateur dans votre base de données, dans le cas contraire cette méthode retourne une erreur.

### COMMANDE LINUX

**curl –i –X POST –H 'Content-Type:application/json' –d '{"username":"user","password":"pwd","email":"email@example.com","phonenumber":"11111111"}' http://localhost:8000/api/addUser/**

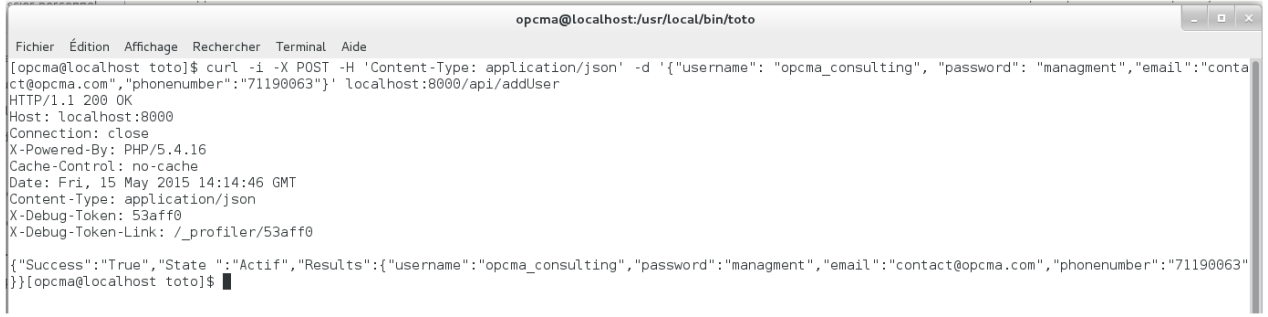

## API REST Method PUT

#### PRESENTATION

La méthode PUT permet de modifier les paramètres et coordonnées d'untilisateur présent dans votre base de données, dans le cas contraire cette méthode retourne une erreur.

#### COMMANDE LINUX

**curl –i –X PUT –H 'Content-Type:application/json' –d '{"username":"user","password":"new\_pwd","email":"new\_email@example.com","phonenumber":"2222222 2"}' http://localhost:8000/api/updateUser/{username}**

opcma@localhost:"/Documents/Symfony Docs/webservices-images  $\vert \cdot \vert$  is a  $\vert \cdot \vert$ Fichier Édition Affichage Rechercher Terminal Aide Fichier Édition Affichage Rechercher Terminal Aide<br>
(opcna@localhost webservices-images]\$ curl -i -X PUT -H 'Content-Type: application/json' -d '{"username": "opcma\_consulting","password": "open","email":"c<br>
(norma@localho |<br>{"Success":"True","State ":"Actif","Results":{"username":"opcma\_consulting","password":"open","email":"consulting@managment.com","phonenumber":"21671000"}<br>}[opcma@localhost webservices-images]\$ ■

## Liens utiles

## SYMFONY

https://symfony.com/

## FOSRESTBUNDLE

https://github.com/FriendsOfSymfony/FOSRestBundle

## JMSSERIALIZERBUNDLE

https://github.com/schmittjoh/JMSSerializerBundle

## RESTCLIENT

https://addons.mozilla.org/fr/firefox/addon/restclient/

## **CURL**

http://linux.about.com/od/commands/l/blcmdl1\_curl.htm